## **Instrucciones para utilizar las presentaciones interactivas sobre el manejo del instrumental del laboratorio de prácticas.**

El enlace sobre presentaciones interactivas que hay en la página web del Área de Bioquímica y Biología Molecular, Departamento de Biología Experimental de la Universidad de Jaén, le dirigirá a una página DRIVE que contiene los siguientes ficheros:

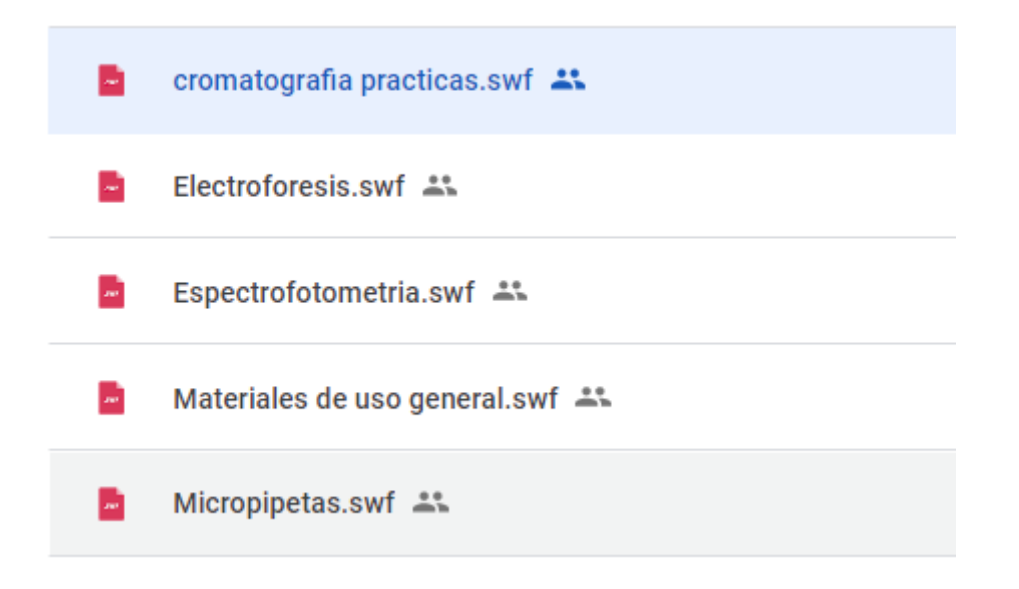

Tales ficheros son presentaciones FLASH que para usarlas hay que hacer lo siguiente:

Seleccione un fichero y se abrirá la siguiente pantalla:

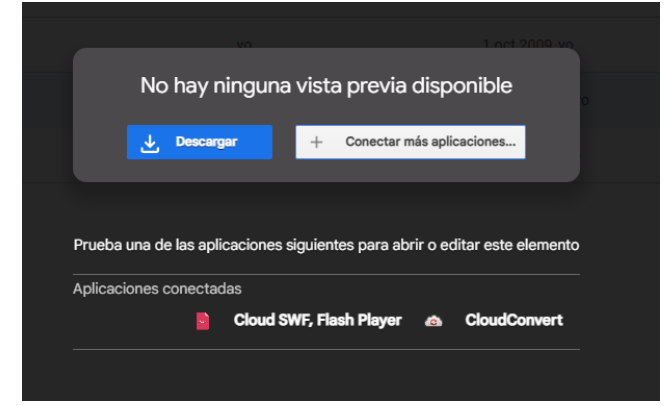

- Descargue el fichero en su ordenador
- Seguidamente, clicke sobre Cloud SWF, Flash Player
- Clicke en Flash Emulator

## Cloud SWF, Flash Player with Drive

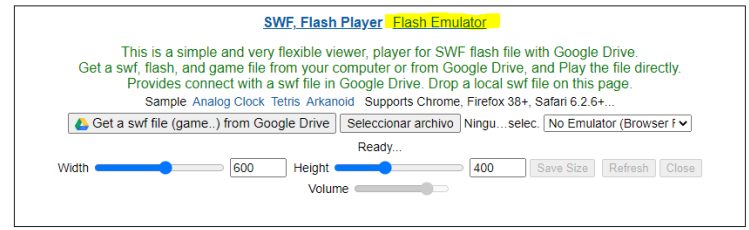

2023. C fullstacks, soft & apps

• Seleccione en Elegir archivos el FLASH que se ha descargado.

## Cloud SWF, Flash Player with Drive

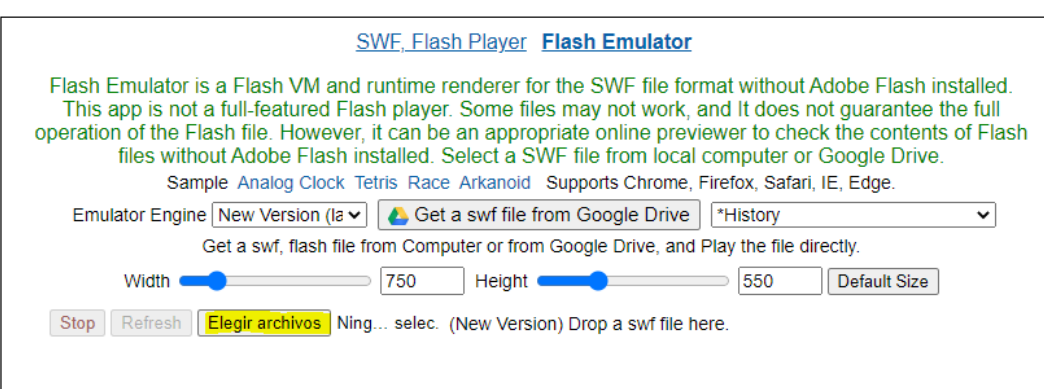

## Cloud SWF, Flash Player with Drive

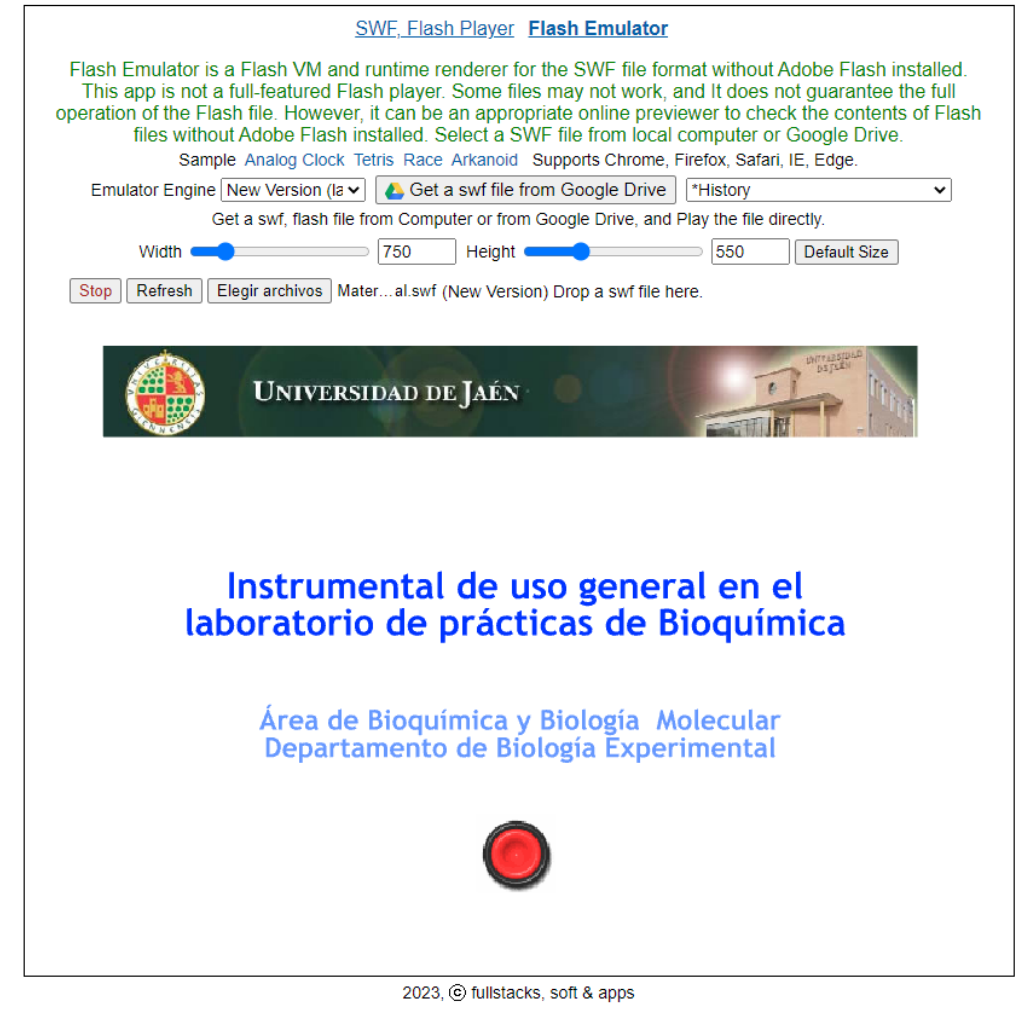

Ya puede desarrollar la presentación interactiva, pulsando los botones y realizando las acciones que se muestran en la presentación.